### **Release Notes – Version 5.6.57**

StrataMax has been dedicated to meeting the needs of Strata Managers for over 30 years through the continual enhancement of our software suite. We are committed to providing new functionality to support you in servicing your clients and to provide opportunities for you to optimize efficiency within your office environment.

This document describes exciting new features and enhancements available in the above release.

A history of Release Notes can be reviewed on the [StrataMax Online Help](https://smhelp.stratamax.com/help/release-notes)

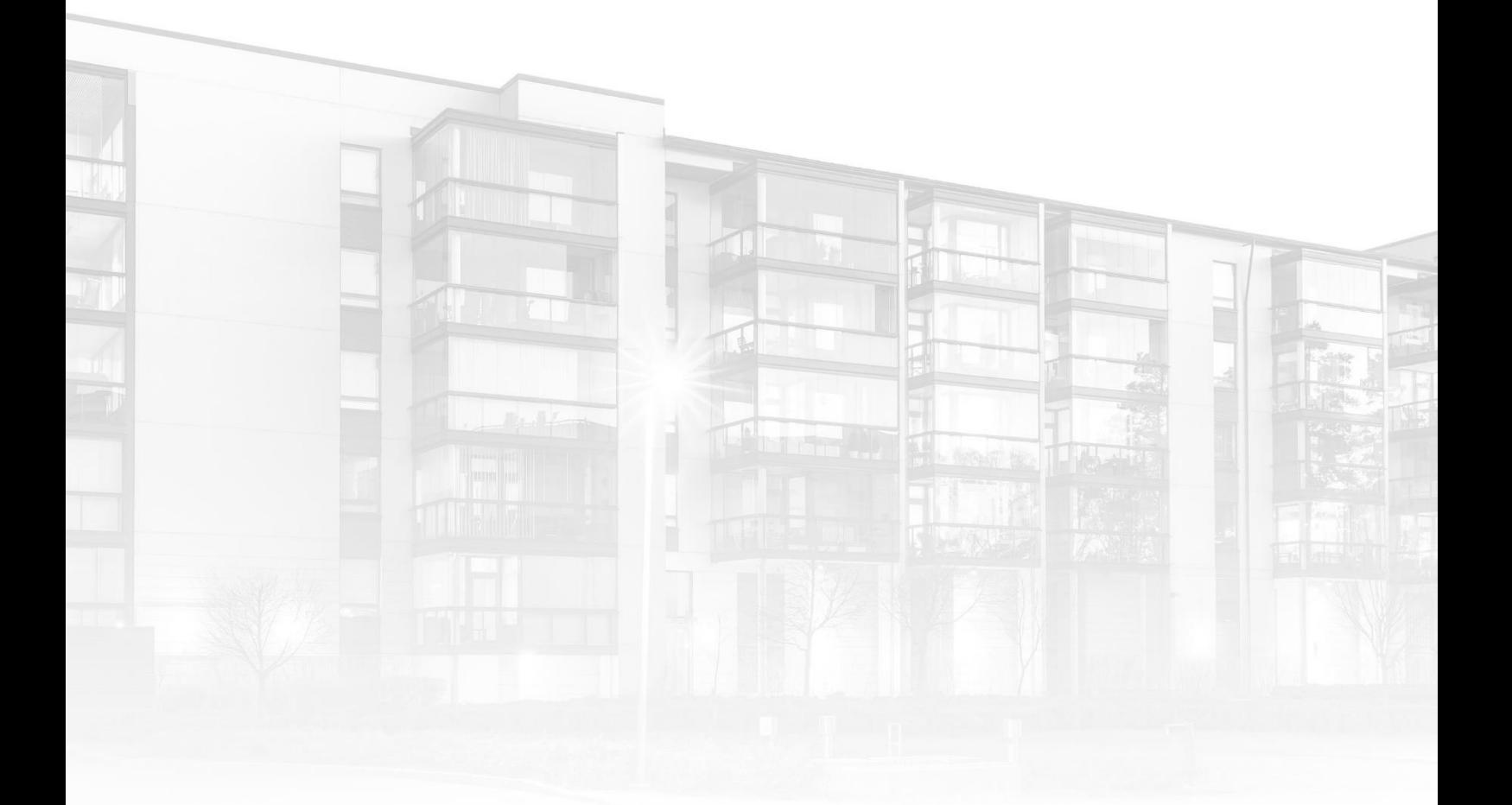

THE COMPLETE STRATA MANAGEMENT SOLUTION

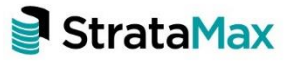

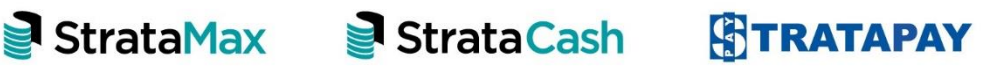

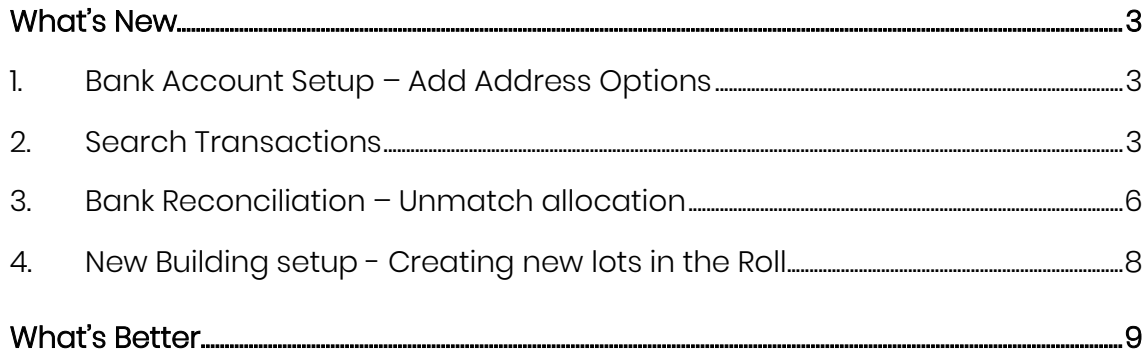

## <span id="page-2-0"></span>**What's New**

#### <span id="page-2-1"></span>**1. Bank Account Setup – Add Address Options**

The following new options have been added to Bank Account Setup to select if the address for the bank account will:

- Use building address as account owner
- Use manager address as account owner

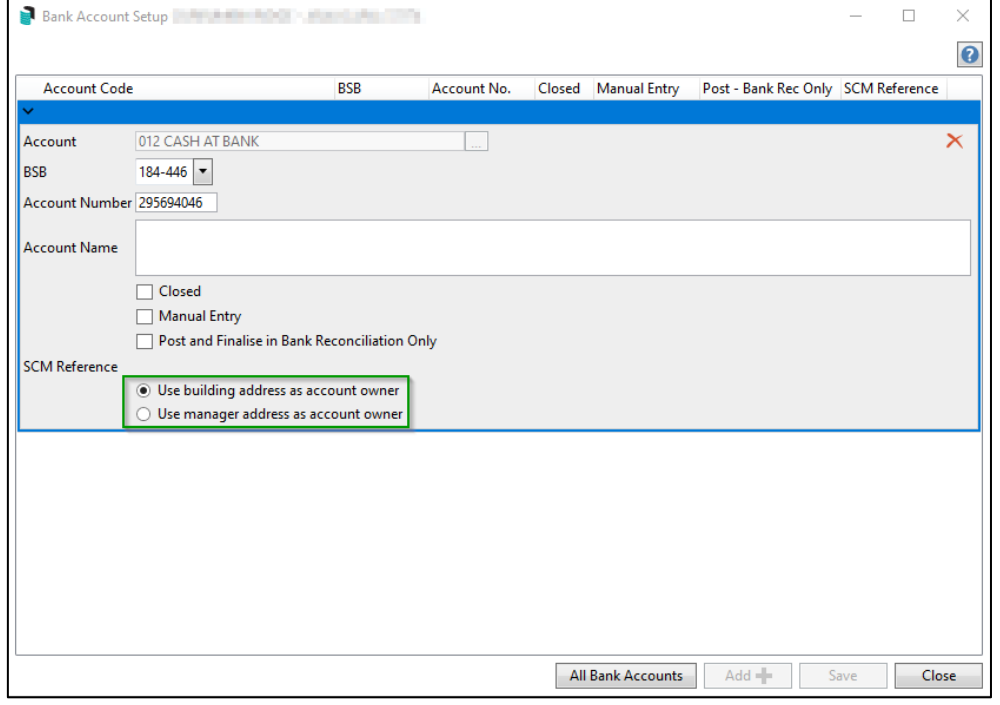

#### <span id="page-2-2"></span>**2. Search Transactions**

Enhancements have been made to replace the Quick Transaction List with 'Search Transactions' available in both BCMax and GLMax for any financial year.

Search Transactions will allow users to search transactions and edit the description where allowed for Directs (reference starting with B) Receipts and Journals except for the following journals descriptions:

- Balancing Entry
- Brought Forward
- Trf Surplus/Deficit
- EFT Payment
- Cheque Payment
- Starts with GST
- Advance Discounts
- Last Year Entry
- Opening Balance

To access this new feature, follow the steps below:

- 1. Navigate to 'Search Transactions'
- 2. Highlight a Transaction you wish to edit
- 3. Click 'Details'
- 4. Edit 'Description' text

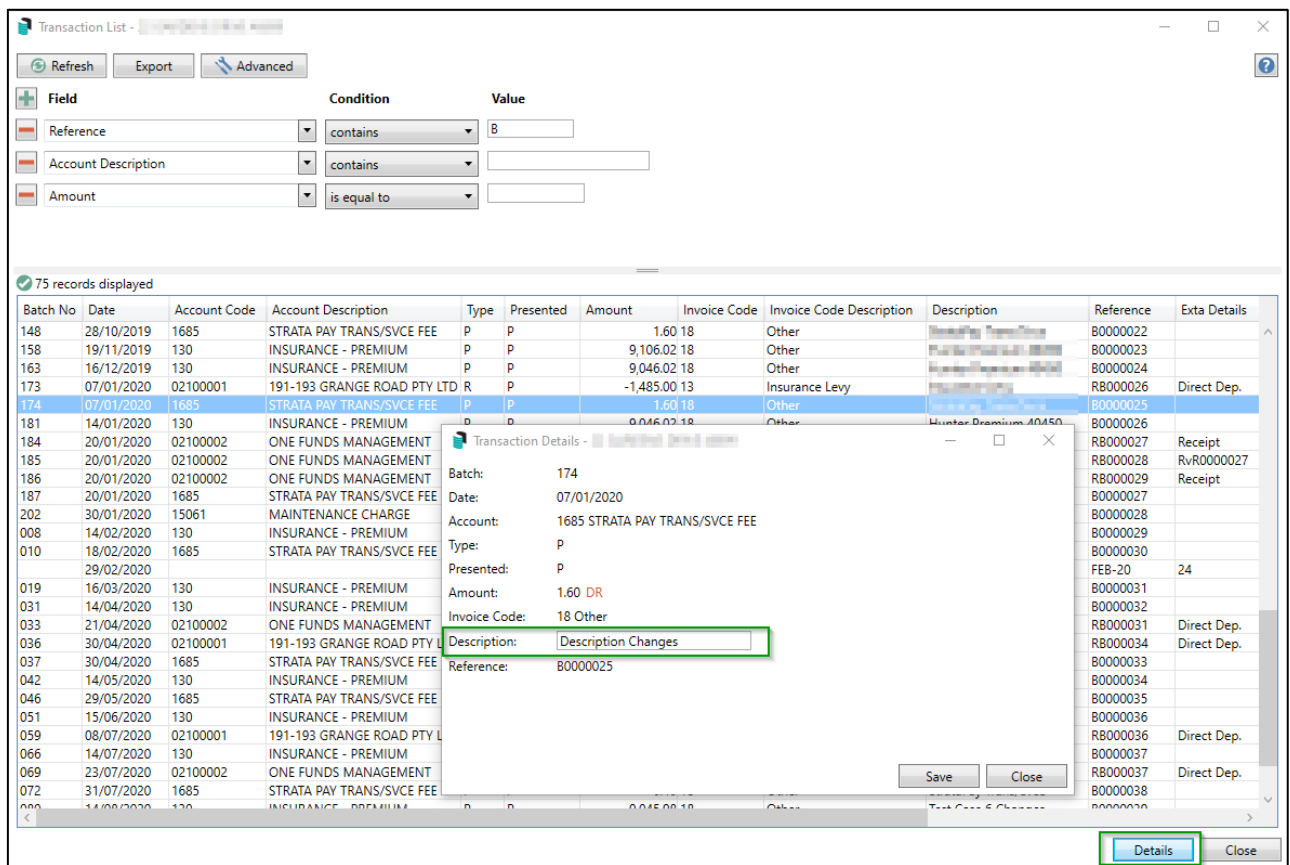

- 5. Click on 'Save'
- 6. Click 'Refresh' to reflect the description edit in the Transaction Search list

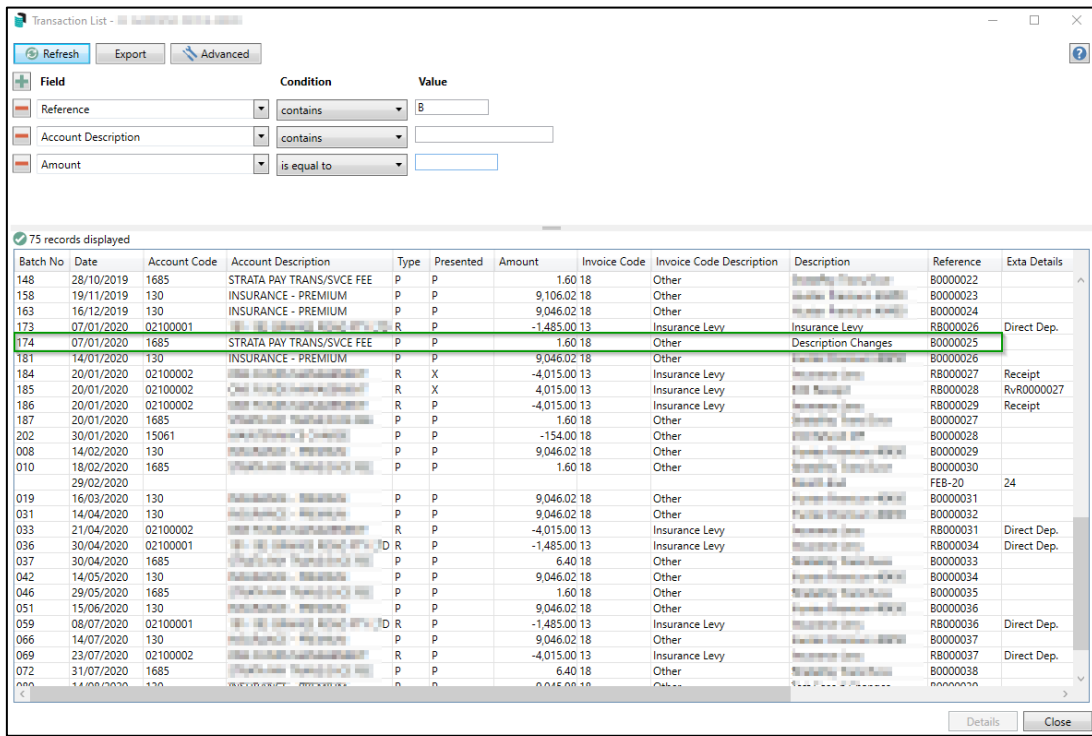

Transaction details can be edited for any financial year from 'Search Transactions' by using the search criteria 'Year Code'

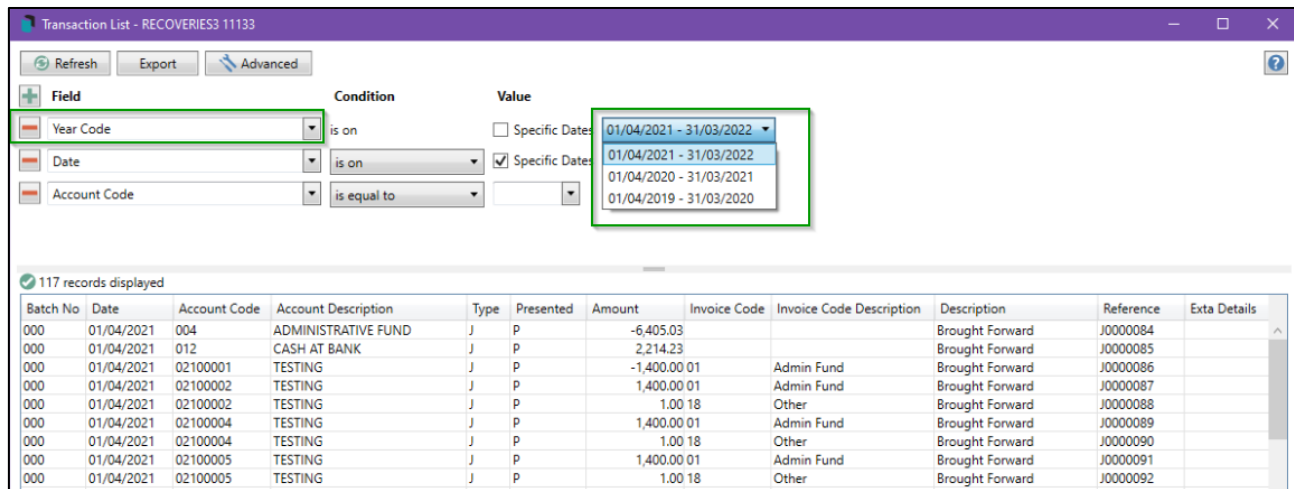

To set user permissions to 'Search Transactions', navigate to security, use the filter to find 'Search Transactions' and right click to set the appropriate permissions.

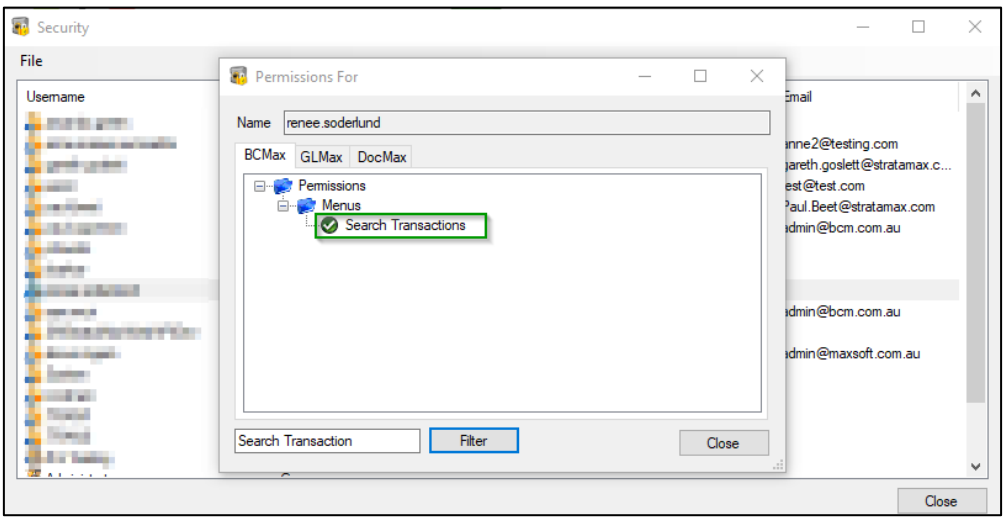

Please Note: If users don't have 'Transaction Entry edit reverse' permissions the description cannot be edited.

#### <span id="page-5-0"></span>**3. Bank Reconciliation – Unmatch allocation**

A new option, 'Unmatch this allocation' has been added to the Bank Reconciliation module. This new option will allow users to Unmatch EFT's, Cheques and Receipts that were manually matched.

To Unmatch an EFT, Cheque or Receipt use the steps below:

- 1. Navigate to 'Bank Reconciliation'
- 2. Select the Entry you wish to Unmatch
- 3. Click the new 'Unmatch this allocation' red icon shown below

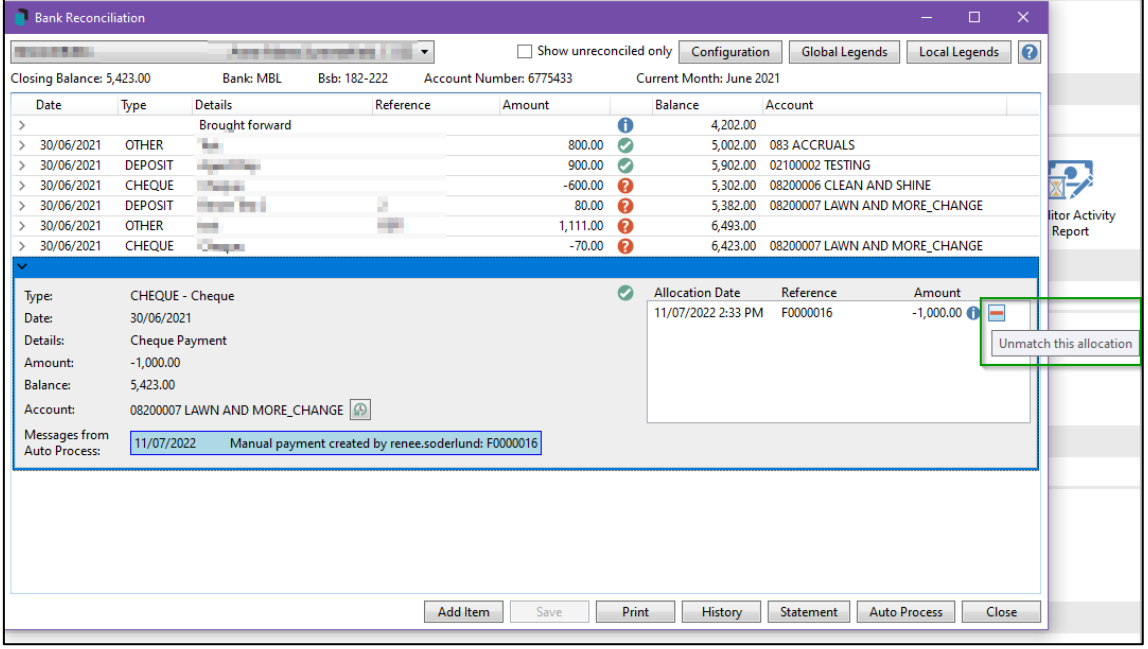

4. Original options will allow the user to correct the allocation for the transaction using the options on the screen

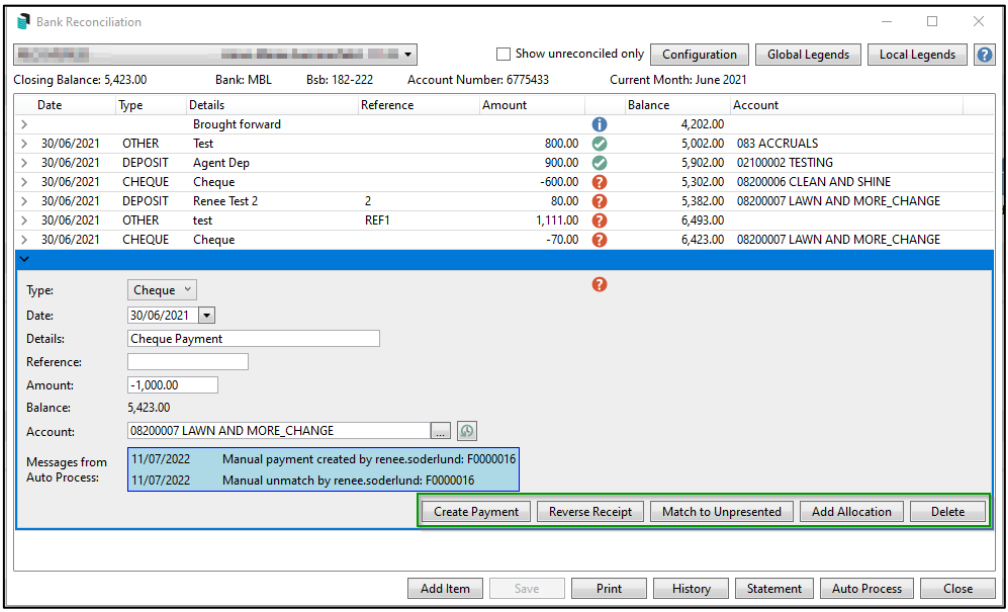

- 5. Click on the option and rematch
- 6. Messages from Auto Process will report on the screen for the user

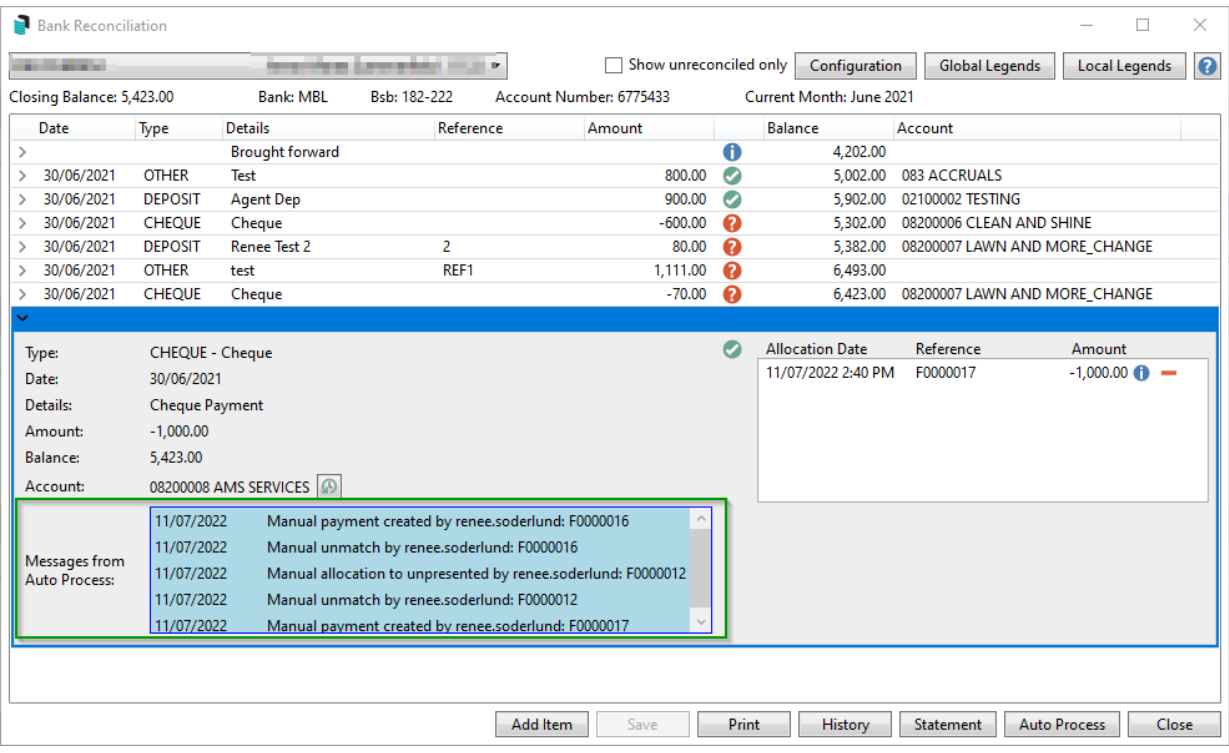

7. Auto Process Bank Statement

Please Note: 'Unmatch this allocation' option will not be available if the Bank Reconciliation has been finalised

### <span id="page-7-0"></span>**4. New Building setup - Creating new lots in the Roll**

The Add Lots Start screen will now be presented when creating new lots in the building setup process. This is so the Plan date can be set to the appropriate Lot Effective date, (Date of Building Registration for example), at the time the building is created.

After creating a new building, clicking the 'Roll' icon for the first time will trigger the Add Lots Start screen where the required Lot Effective date can be set. This screen was previously only exposed when performing a Resubdivision / Reallocation.

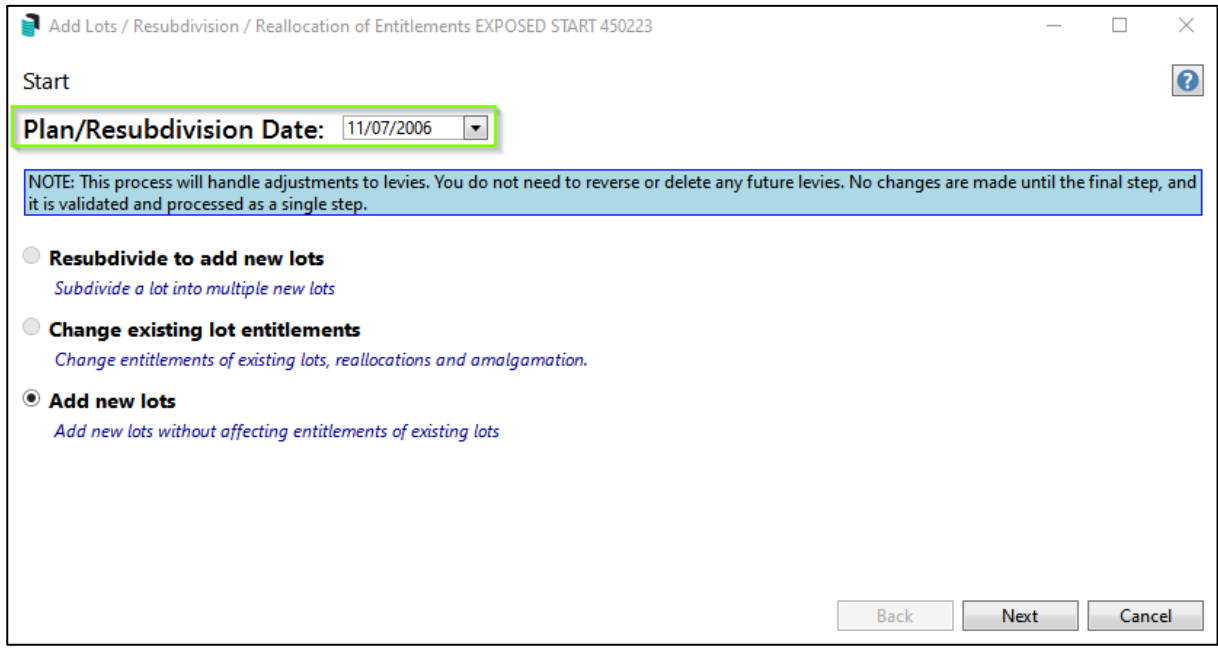

# <span id="page-8-0"></span>**What's Better**

- Bank Reconciliation and Bank Account Setup will no longer be triggered if a user double clicks a column header, vertical scroll bar or horizontal scroll bar area.
- Process Management Fees Performance posting management fees for large SQL Server clients has been enhanced to prevent timeout errors.
- Unfinalised Work Orders Dashboard will no longer include Work Orders that are completed and marked as cancelled/deleted
- Dashboard Report Unfinalised Work Orders Dashboard now includes the Work Order Reference Number Column
- Dashboard Report TaskMax Unreceived Quotes will no longer include Work Orders/Quotes that have been cancelled/Deleted.
- Dashboard Report TaskMax Unreceived Quotes now includes the Work Order/Quote Reference Number Column